## **ขั้นตอนการคัดเลือกหนังสือ เพื่อให้ห้องสมุดจัดซื้อ**

1. เข้าเว็บไซต์ <http://arit.skru.ac.th/lib/selectbookthai>

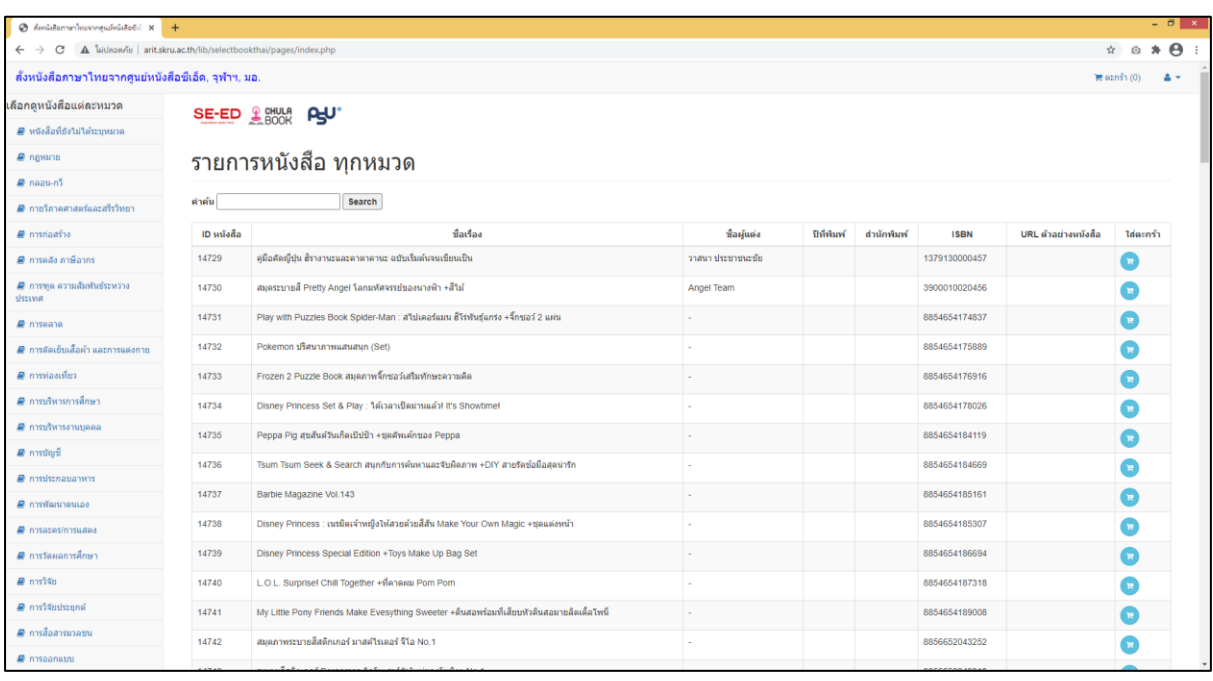

## 2. คลิกเลือกหมวดที่สนใจ

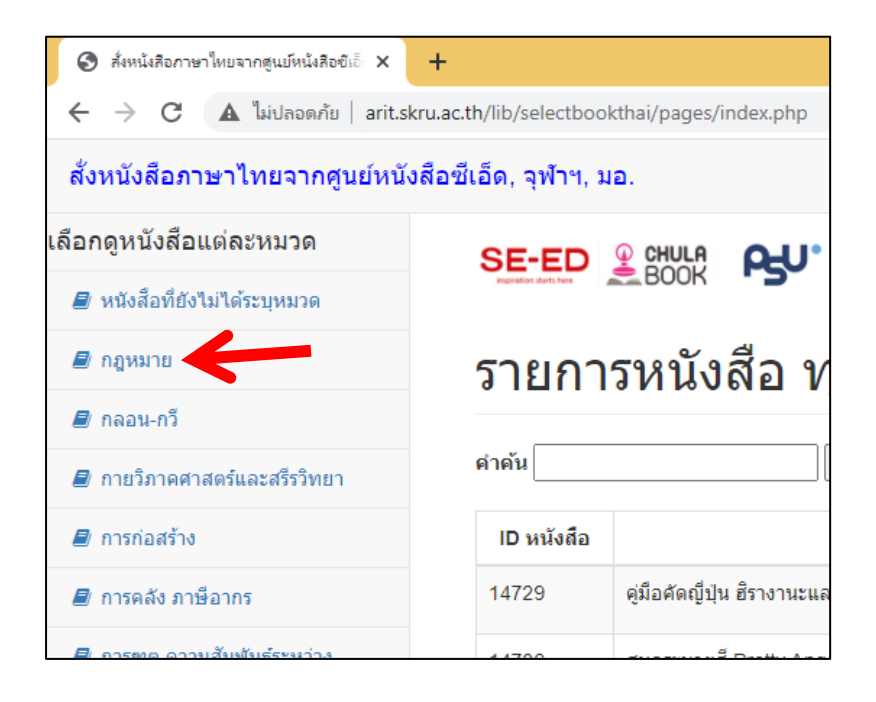

3. เลือกหนังสือที่สนใจใส่ตะกร้า (โดยคลิกที่รูปตะกร้าด้านหลัง)

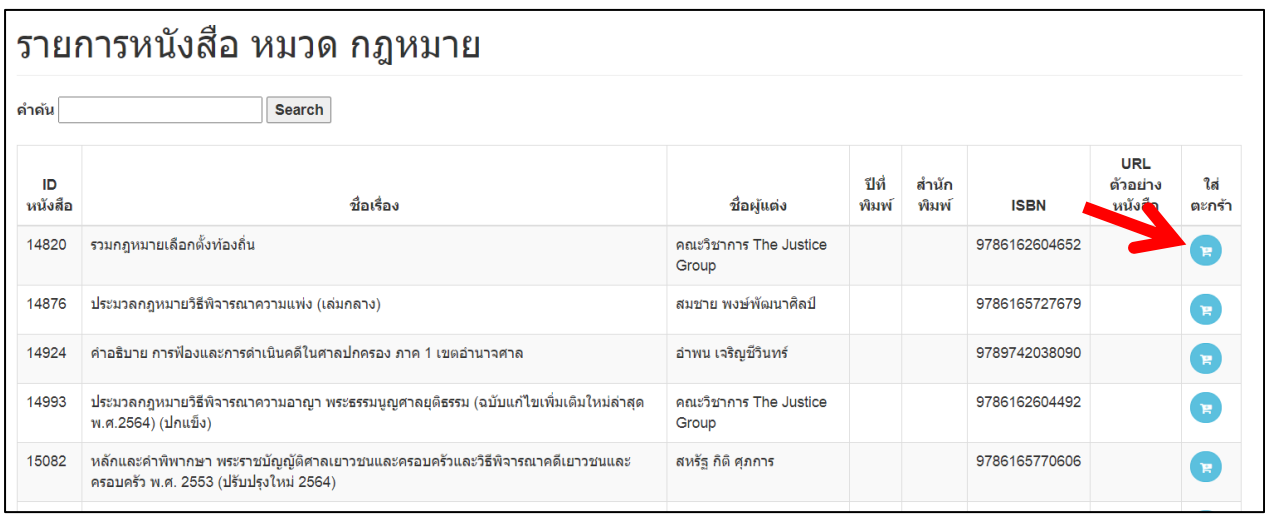

4. เมื่อเลือกหนังสือเสร็จแล้ว คลิกที่ตะกร้า (ที่เมนูข้างบน จะมีตัวเลขแสดงจำนวนหนังสือที่เลือกอยู่)

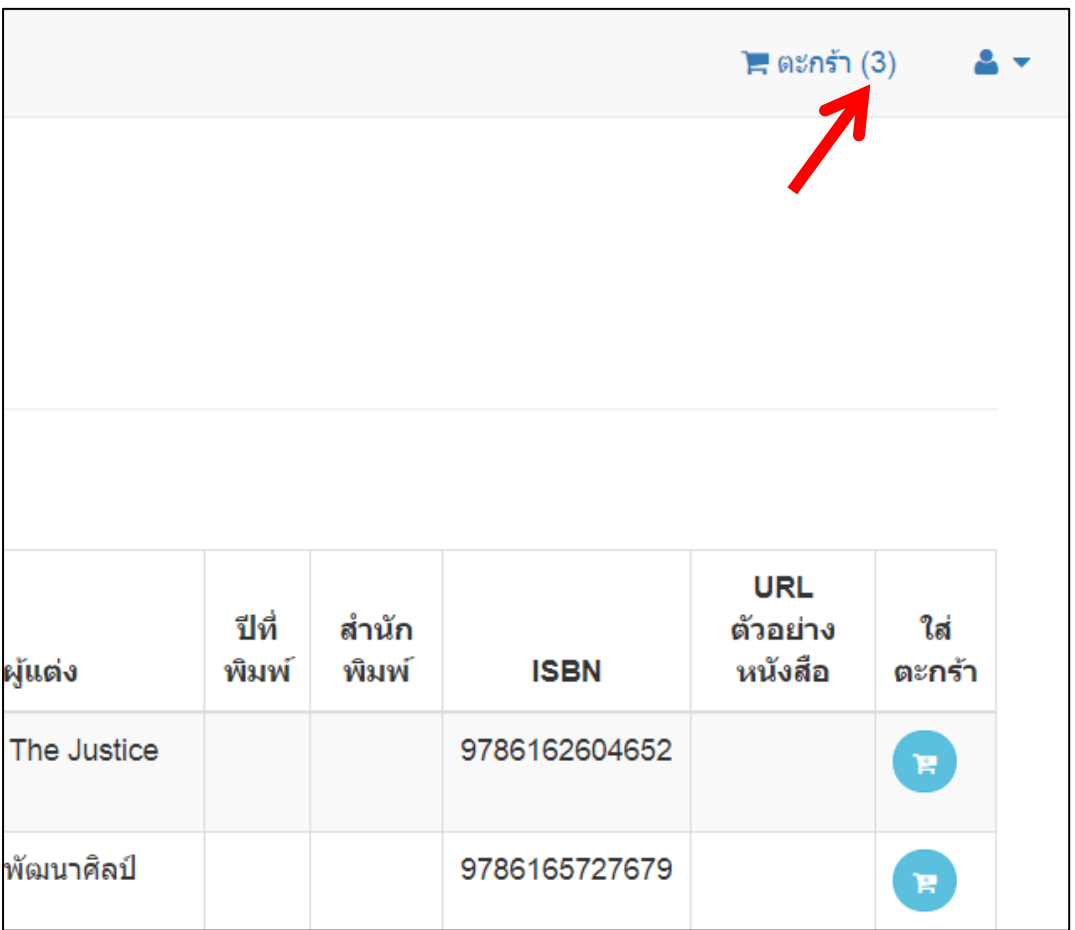

## จะแสดงรายการหนังสือที่เลือก ดังรูป

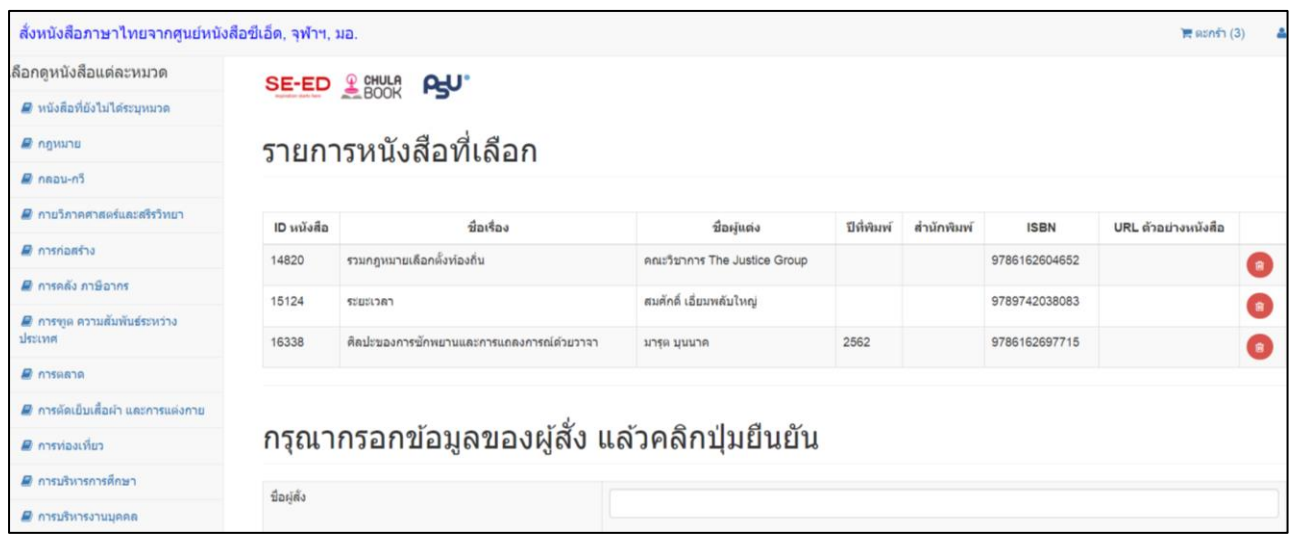

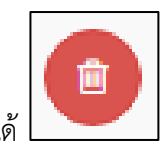

ถ้าต้องการลบหนังสือเล่มใดออก สามารถคลิกที่รูปถังขยะด้านหลังได้

5. จากนั้นกรอกข้อมูลของผู้สั่งให้ถูกต้องครบถ้วน แล้วคลิกปุ่มยืนยัน

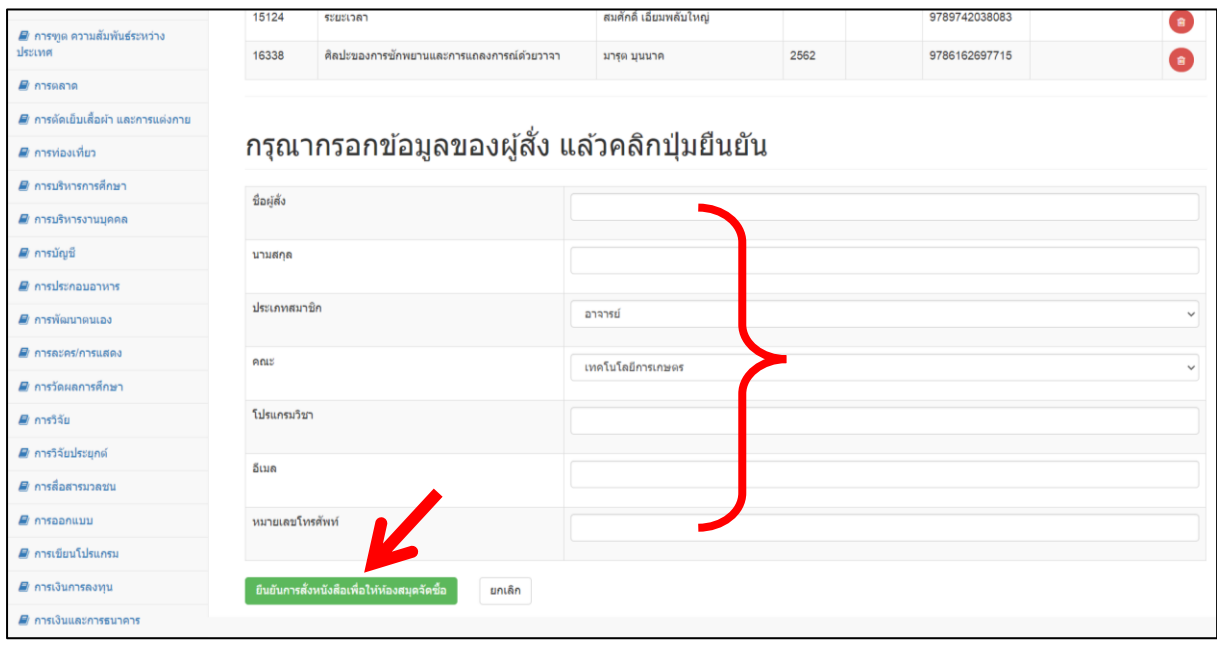

6. จะปรากฏหน้าจอว่าสั่งเรียบร้อยแล้ว

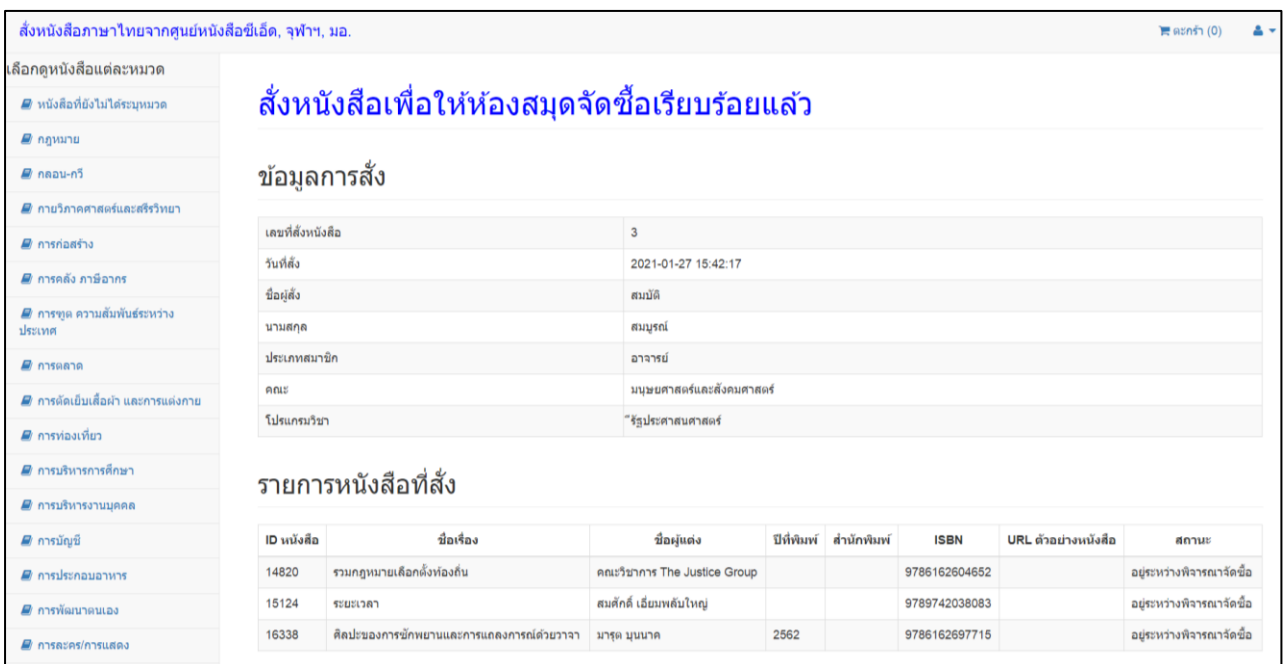

ซึ่งสามารถตรวจสอบสถานะของการสั่งได้ที่ URL ที่แจ้งด้านล่าง (สถานะนี้เจ้าหน้าที่ห้องสมุดจะ รายงานตามขั้นตอนที่ดำเนินการในปัจจุบัน)

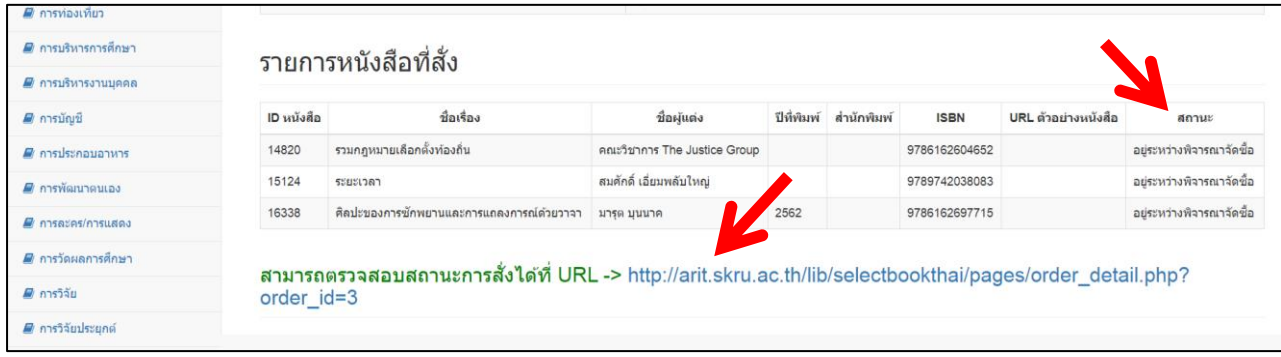